Praktikumsdokumentation PH Bern MA Art Education Hochschule der Künste Bern

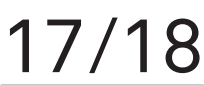

# ONE MINUTE<sup>17/18</sup> **ONE MOBILE ONE MOVIE**

Fachpraktikum Eva Rekade Bildnerisches Gestalten Gymnasium Kirchenfeld Bern März 2017 – Mai 2017

Praktikumsdokumentation

Praktikantin: Eva Rekade Mentorin: Gila Kolb Praktikumsbetreuung: Sara Gysin

Layoutkonzept: Stéphanie Winkler

Alle Rechte bei den AutorInnen. Die Dokumentation entstand im Rahmen des Studiengangs MA Art Education in den Seminaren Fachdidaktik I und II an der HKB und PHBern.

## **Intro** 05

**Sachanalyse** <sup>06</sup>

**Aufbauplan** <sup>10</sup>

**Beschreibung der UE** <sup>12</sup>

**Materialsammlung** <sup>18</sup>

**Quellenverzeichnis** 26

## Intro

Im Rahmen meines Fachpraktikums am Gymnasium Kirchenfeld in Bern habe ich die Unterrichtseinheit «ONE MINUTE, ONE MOBILE, ONE MOVIE» entwickelt, die ich parallel in zwei «Tertias» durchführen konnte.

Ich hatte mich für das Thema Film entschieden, da dies für mich ein völlig neu zu erarbeitendes Themenfeld darstellte.

Das bewusste Wahrnehmen und kritische Betrachten von bewegten Bildern, sowie das Erkennen und Einsetzten der gestalterischen Mittel des Films steht in dieser Unterrichtseinheit im Zentrum. Aber auch das Arbeiten mit zeitbasierten Medien wird thematisiert. «ONE MINUTE, ONE MOBILE, ONE MOVIE» nimmt Bezug auf das Smartphone als selbstverständlicher Begleiter unseres Alltags. Die Aufgabenstellung gibt den Schülerinnen und Schülern die Möglichkeit, für sie persönlich relevante Themen filmisch umzusetzen.

## Sachanalyse

## **Kunstpädagogische Relevanz**

Bilder oder eben bewegte Bilder begegnen uns täglich. Sie sind in unserem Alltag nicht mehr wegzudenken. Fast alle Schülerinnen und Schüler besitzen ein Smartphone. Nicht nur für die Jugendlichen sondern für die Mehrheit der aktuellen Gesellschaft ist es üblich, jede mögliche Situation des Lebens zu fotografieren oder zu filmen. Oft werden diese Bilder in den sozialen Medien geteilt. Manchmal aber auch nur am Smartphone vorgeführt. Bildmedien erhalten immer mehr an Relevanz und daher ist es wichtig mit den Jugendlichen ein Bewusstsein für die Leseart aber auch die Verwendung von Bildern zu entwickeln.

Das Filmen mit dem Handy ist den Schülerinnen und Schülern sehr vertraut. Trotzdem, behaupte ich, benutzen sie viele Einstellungsoptionen ihrer Geräte nicht bewusst. Der Dozent für Medienbildung der Pädagogischen Hochschule Zürich, Eike Rösch beschreibt die Jugendlichen als Pioniere in einer Gesellschaft, deren Strukturen sich gemeinsam mit den neuen Kommunikationsmöglichkeiten weiterentwickeln. Die häufige Behauptung, dass Heranwachsende so kompetent im Umgang mit moderner Technik seien, dass sie keine Unterstützung bräuchten und sich sozusagen alles selber aneignen könnten, bezeichnet er als falsch. Rösch betont, dass ein virtuoser Umgang nicht bedeutet alle Aspekte des Handelns zu kennen, und dass es auch für die «Digital Natives»1 enorm wichtig sei, in Medienfragen professionell begleitet zu werden. Als geeignete Lernsettings nennt er das Prinzip der Handelsorientierung, bei welchem die Jugendlichen selber Medienprodukte herstellen. So würden sie sich fast automatisch gestalterische, strukturelle und soziale Prinzipien von Medien aneignen.<sup>2</sup>

Es war mir wichtig, dass die Schülerinnen und Schüler in einem klar vorgegebenen Auftrag trotzdem genug

Vgl. Prensky 2001, Zitat aus Digital Natives, Digital Immigrants: «But the most useful designation I have found for them is Digital Natives. Our students today are all "native speakers" of the digital language of computers, video games and the Internet. So what does that make the rest of us? Those of us who were not born into the digital world but have, at some later point in our lives, become fascinated by and adopted many or most aspects of the new technology are, and always will be compared to them, Digital Immigrants.» 2 Vgl. Rösch 2016, S. 61–69.

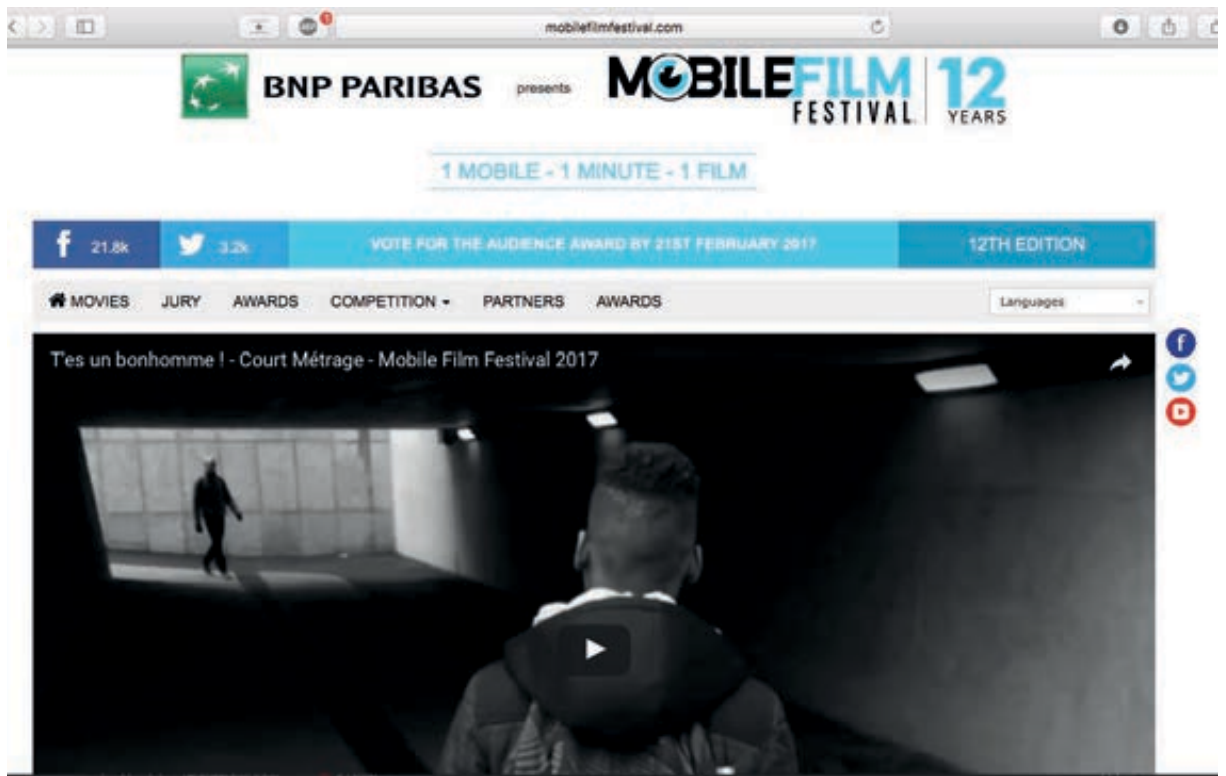

01

Ausschnitt aus dem Drehbuch «Taxi Driver» gezeichnet von Martin Scorsese, 1976 (aus Henkel, 2012) Einstellungsgrössen im Film (aus Katz 2000) **02 03**

> Freiraum finden würden, für sie relevante Inhalte zu behandeln. Im Prozess der Planung ihres Filmprojektes ging es darum eine Darstellungslösung für ihr Storyboard zu entwickeln. Dabei sollten sie die Gestaltungsmittel des Films erkennen und anwenden lernen. Die Produktion eines Filmes ist sehr zeitaufwendig und da ich sechs bis sieben Doppellektionen zur Verfügung hatte, war es sinnvoll den Auftrag in seinen Möglichkeiten etwas einzuschränken. Während meiner Recherche im Internet stiess ich auf mehrere Seiten von Online-Filmfestivals für Amateurfilmerinnen und Filmer. Ich entdeckte das Genre des «One Minute-Films». Für die Aufgabe liess ich mich schliesslich vom «Mobilfilm Festival» inspirieren. Ich entschied mich für die begrenze Dauer des Filmes von einer Minute. Diese zeitliche Einschränkung erfordert eine sehr präzise filmische Schilderung der Handlung. Die Menge des Rohmaterials bleibt überschaubar. Mit der Entscheidung den Film mit der Handykamera zu drehen, konnte ich an den Alltag der Schülerinnen und Schüler anknüpfen. Sie sollten ein ihnen vertrautes Medium bewusst anwenden und die Einstellungen der Handykamera sachkundig einsetzen können. Die Filme sollten eine Art einminütige Musikvideos werden. Auf diese Weise war die Tonspur bereits bestimmt. Inhaltlich liess es den Schülerinnen und Schüler viel Freiraum. Auf einer Plattform für Kreative<sup>3</sup> fand ich zwei geeignete instrumentale Songs, die ich den Schülerinnen und Schülern zur Verfügung stellte. So konnte ich die Frage nach dem Urheber recht von vorneweg klären.

## **Bedingungen**

Fast alle Schülerinnen und Schüler der beiden Klassen besitzen ein Smartphone. Das Gymnasium Kirchenfeld verfügt über einen Computerraum mit acht iMacs, auf denen das Filmschneideprogramm iMovie installiert ist. Es kann ein Benutzerkonto für jede Gruppe eingerichtet werden, so entstehen keine Komplikationen wenn andere Klassen die Computer benutzen und es gibt genug Speichervolumen. Die Fachschaft Bildnerisches Gestalten verfügt pro Computer über einen Ordner mit Gebrauchsanleitungen zum Programm iMovie, die ich für meinen Unterricht verwenden durfte.

## **Inhalt**

Das Ziel dieser Unterrichtseinheit war das Entwickeln eines Filmes von der Idee bis zum fertigen Produkt. In Gruppen planten die Schülerinnen und Schüler inspiriert durch eines der vorgegebenen Musikstücke eine

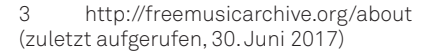

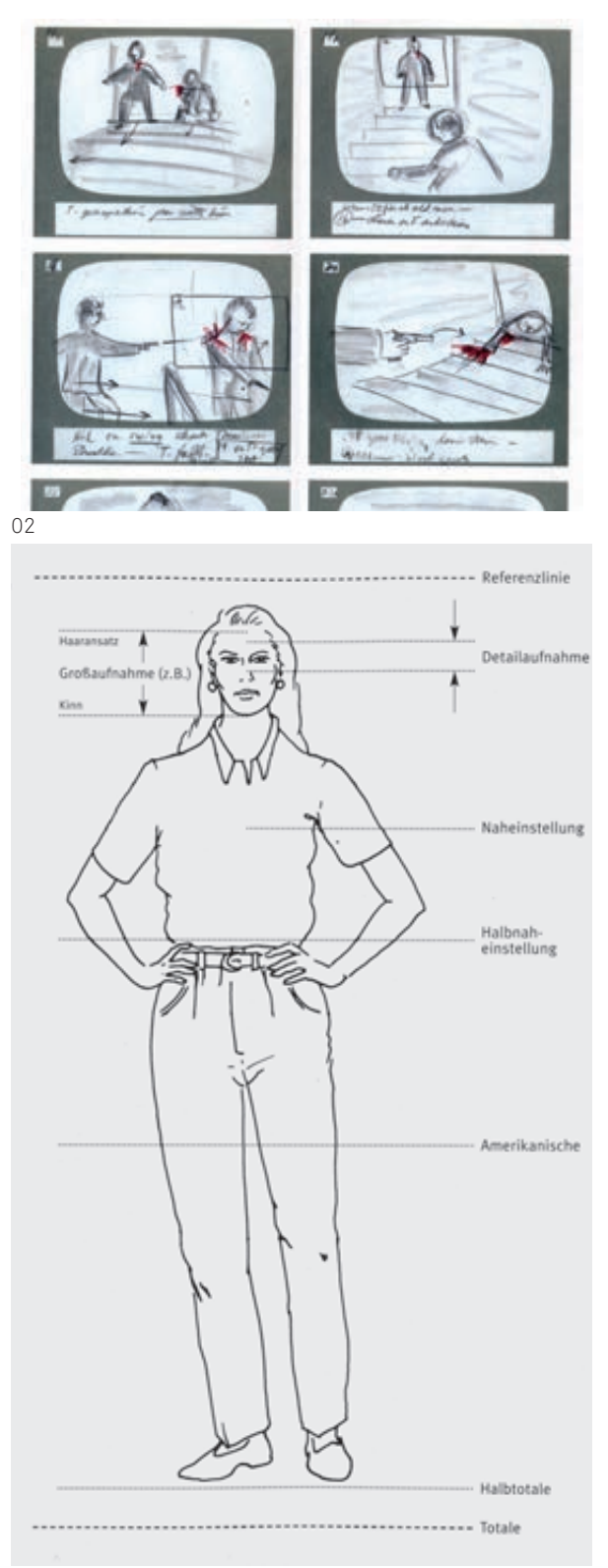

Handlung für ihren «One Minute-Film». Im Vorfeld schauten und analysierten wir in der Klasse verschiedene Kurzfilme. Die daraus gezogenen Erkenntnisse zur Filmgestaltung konnten die Schülerinnen und Schüler an ihrem eigenen Projekt anwenden. Während des Prozesses, von der Idee zum fertigen Film, erteilte ich immer wieder Inputs, wie zum Beispiel einen Input zum Erstellen des Storyboards oder eine Einführung ins Filmschneideprogramm.

## **Intention**

Die Unterrichtseinheit setzt sich als Ganzes mit dem Erfahren, Lesen und Umsetzen von bewegten Bildern auseinander. Vor allem zu Beginn der Einheit analysierten die Schülerinnen und Schüler mehrere Filme in der Klasse. Ein Lernziel der Unterrichtseinheit war, die Gestaltungsmittel des Films zu erkennen und auch anzuwenden. Dabei beziehe ich mich auf die im neuen Berner Lehrplan 17 unter Basic 2: Bild, Kunst, Medien formulierten Kompetenzen: «Die Schülerinnen und Schüler praktizieren einen kritischen Umgang mit visuellen Erzeugnissen innerhalb und ausserhalb des künstlerisch-gestalterischen Feldes: Bildkompetenz (visual literacy) erwerben, Funktion und Wirkung von Bildern erkennen, Ästhetisches Urteilsvermögen entwickeln.»1 Weiter stand der Prozess des Planens und Entwickelns im Fokus – das Umsetzen der anfänglichen Idee in die Bildsprache des Films. Dabei ging es um eine Reflexion von Form, Inhalt und Kontext. Als Vertiefung wird im 2. Zyklus des Arbeitsfeldes 4 im Lehrplan 17 das Entwickeln von Kompetenzen im Umgang mit digitalen und zeitbasierten Medien, sowie die Realisation und Präsentation von eigenständigen Medienprojekten beschrieben.<sup>2</sup> Nebst einer überzeugenden Anwendung der gestalterischen Mittel ging es auch darum, eine Eigenständigkeit im Film durch die Erzählung, den Inhalt und dessen Bezug zur Musik zu kreieren.

## **Methode**

Für die Filmbesprechungen in der Klasse bat ich die Schülerinnen und Schüler, immer nach vorne in einen Stuhlkreis oder einfach eine nähere Runde. Inputs zeigte ich meistens als Beamer-Projektion oder einer kleinen Präsentation um den Materialtisch. Durch die Art der Aufgabe arbeiteten die Schülerinnen und Schüler über eine längere Zeit in derselben Gruppe Daher liess ich sie die Gruppen selber wählen was gut funktionierte.

## **Reflexion**

Die Schülerinnen und Schüler waren sehr motiviert für dieses Projekt. Zu Beginn kritisierten sie gerade die Einschränkungen der Aufgabe durch die Vorgabe der Dauer und der Tonspur. Allerdings erhielt ich von einigen zum Schluss dass Feedback, dass sie diese Einschränkungen nun rückblickend verstehen würden. Da ihnen die Komplexität eines Filmprojektes zu Beginn noch nicht bewusst gewesen war.

Bei der Durchführung dieser Unterrichtseinheit mit einer eigenen Klasse besteht natürlich die Möglichkeit, das Musikstück von den Schülerinnen und Schülern bestimmen zu lassen oder die gesamte Aufgabenstellung mit der Klasse zu erarbeiten.

Auch dem Filmen mit der Smartphonekamera gegenüber waren die Jugendlichen anfangs kritisch gestimmt. Die Sozialanthropologen Ute Holfelder und Christian Ritter, die das Phänomen der Handyfilme als Jugendkultur an einem in der Schweiz durchgeführten Forschungsprojekt von 2012–2014 untersucht haben, haben unter anderem auch festgestellt, dass die Jugendlichen ihre eigenen Filme, so wie das Medienformat «Handyfilm» für kulturell unbedeutend halten. Dies wird dem Umstand, dass mit dem Handy jederzeit gefilmt werden kann, aber auch der Qualität von Bild- und Tonaufnahmen der Handyfilme zugerechnet.3 Schlussendlich haben die Schülerinnen und Schüler aber motiviert mit dem Medium gearbeitet und sehr interessiert die Resultate der Mitschülerinnen und Mitschüler angeschaut und besprochen.

Als besonders fruchtbar empfand ich die Durchführung eines «Peer-to-Peer Feedbacks» kurz vor der Fertigstellung des Filmprojektes. Durch diese Rückmeldungen wurden die Filme noch einmal intensiv überarbeitet. Für die Ideenfindung zur Handlung der Filme, das Eingehen auf die Wirkung der Musik, würde ich mehr Zeit investieren und eine intensivere Auseinandersetzung initiieren. Auch die Drehzeit von einer Doppellektion war eher knapp berechnet.

<sup>1</sup> Lehrplan 17, S. 239.

<sup>2</sup> Lehrplan 17, S. 243.

<sup>3</sup> Vgl. Holfelder, Ritter, 2015, S.123– 125.

08 | 09

# Ablaufplan

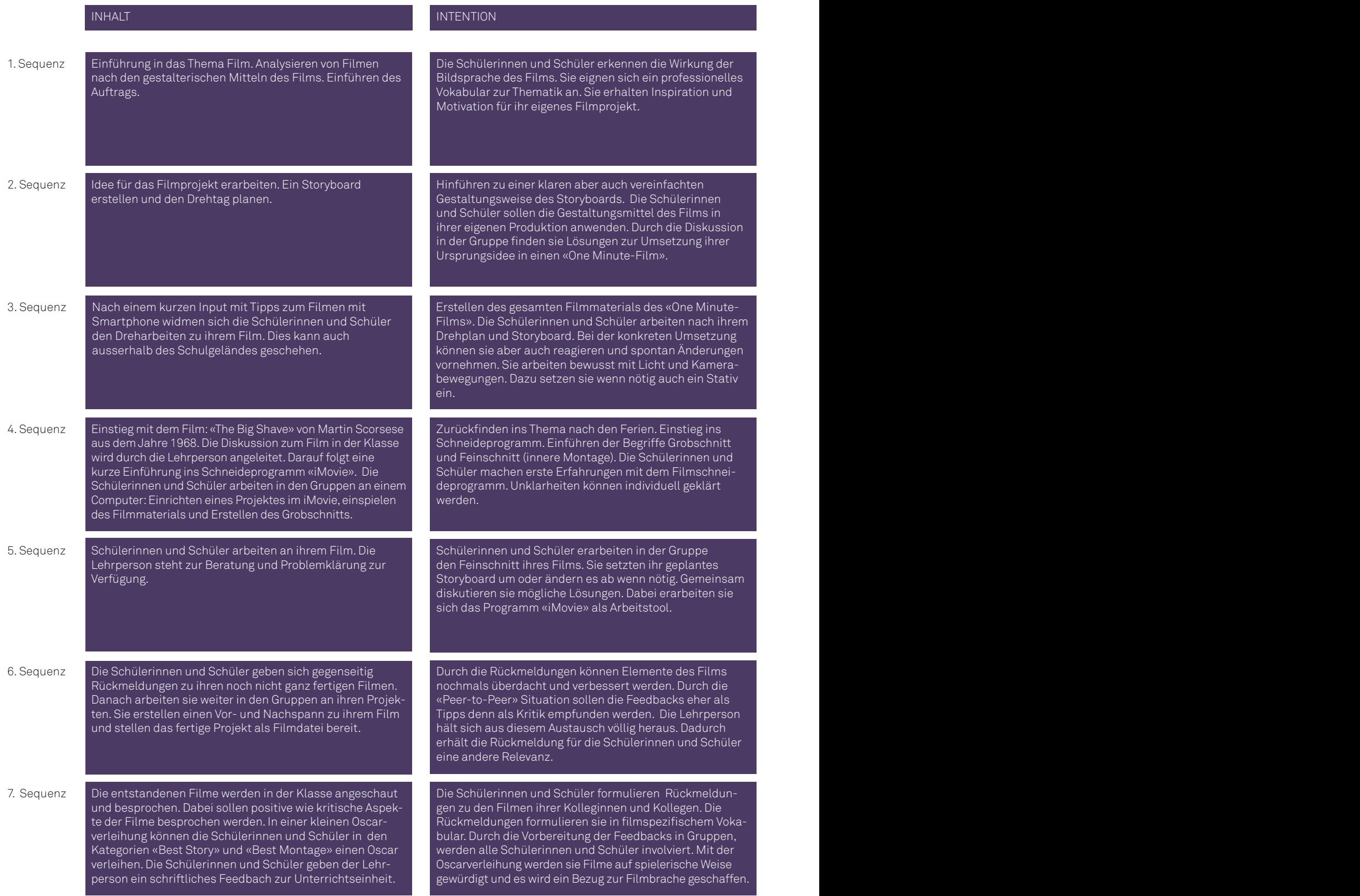

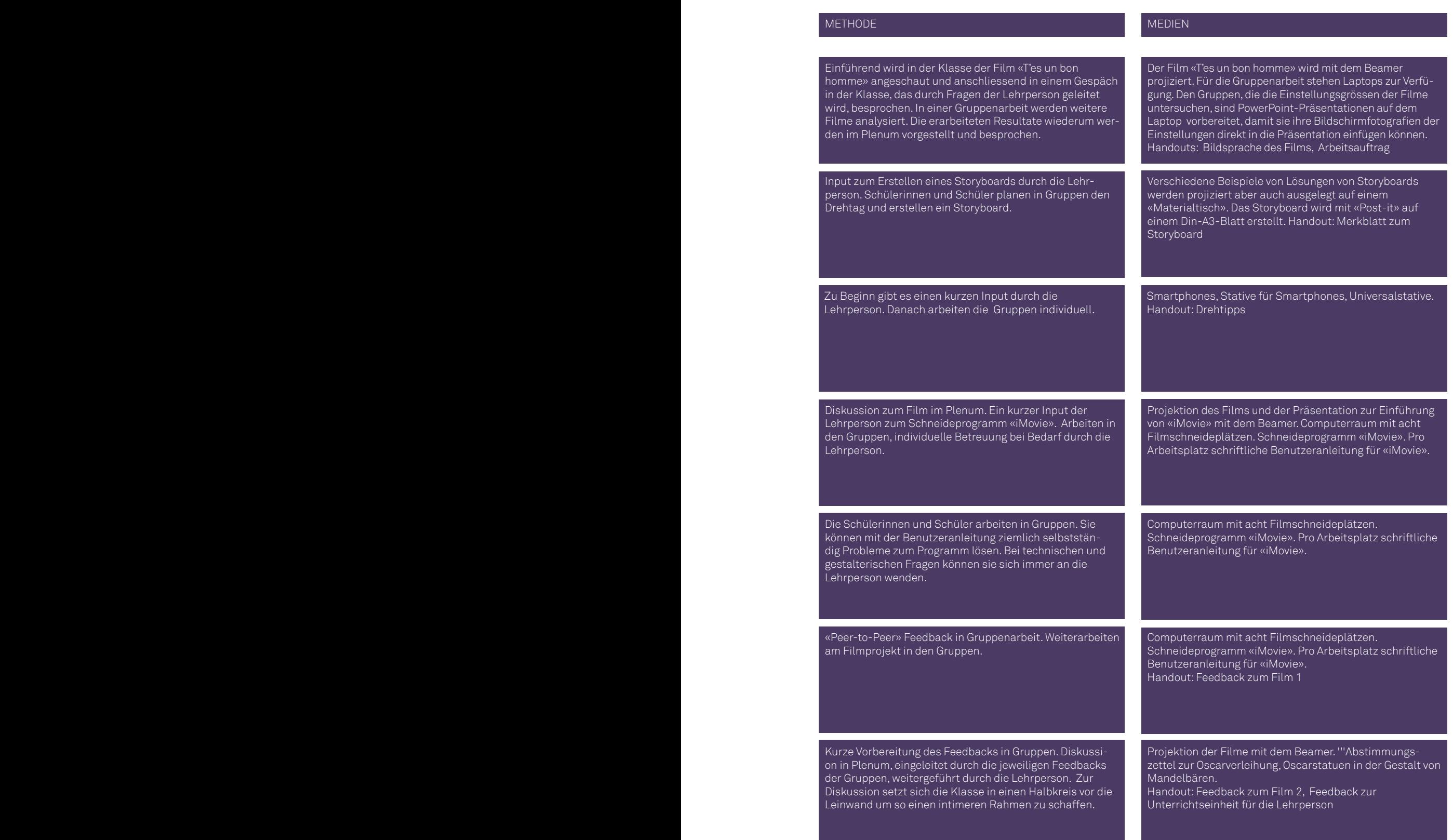

# Beschreibung der UE

Sequenz 1 Nach kurzem Vorstellen meiner Person und dem Aufkleben von Namensschildern aller Beteiligten, startete ich unmittelbar mit einem Film meine Unterrichtseinheit. Die Schülerinnen und Schüler hatten sich das Produzieren eines Filmes im Bildnerischen Gestalten bei ihrer Fachlehrperson gewünscht und waren dementsprechend motiviert und gespannt.

> Den Film «T'es un bon homme»<sup>1</sup>, zeigte ich ohne jegliche Anhaltspunkte oder Kriterien auf die sie sich achten sollten.

> In der Klasse diskutierten wir die Handlung und die Wirkung dieses Films. Bereits bei dieser ersten Diskussion kamen wir auf gestaltende Mittel des Filmes wie Licht, Einstellungsgrössen, Geräusche/Ton sowie die Bildkomposition zu sprechen. Auch thematisierten wir die Dauer des Films, eine Minute, und ich informierte sie darüber, dass dieser Film mit einem Smartphone gedreht worden war. Bei dieser Gelegenheit zeigte ich ihnen die Website des Festivals: 1 MINUTE, 1 MOBILE, 1 FILM. Wir schauten den Film ein zweites Mal. Diesmal

teilte ich die Klasse in Gruppen, die sich auf verschiedenen Schwerpunkte konzentrieren sollten. (Handlung/Erzählperspektive/Montage, Licht/Farbe, Ton/ Geräusche, Einstellungsgrössen, Kamerabewegungen, Bewegungen vor der Kamera, Einstellungslängen). Auf diese Weise konnten wir in der Klasse den Film nach den gestaltenden Mitteln analysieren.

Durch das Lesen des Theorieblattes zur Bildsprache des Filmes verfestigten die Schülerinnen und Schüler die eben besprochenen Inhalte.

Nun bildete die Klasse sechs Gruppen. Jeder Gruppe teilte ich einen Laptop und einen Film zu. Den Film sollten sie nach bestimmten Kriterien untersuchen. Am Laptop konnten sie den Film mehrmals anschauen und falls nötig pausieren oder Szenen zurückspulen. Ich hatte drei «One Minute-Filme», die ich bei der Recherche im Internet gefunden hatte, ausgewählt.

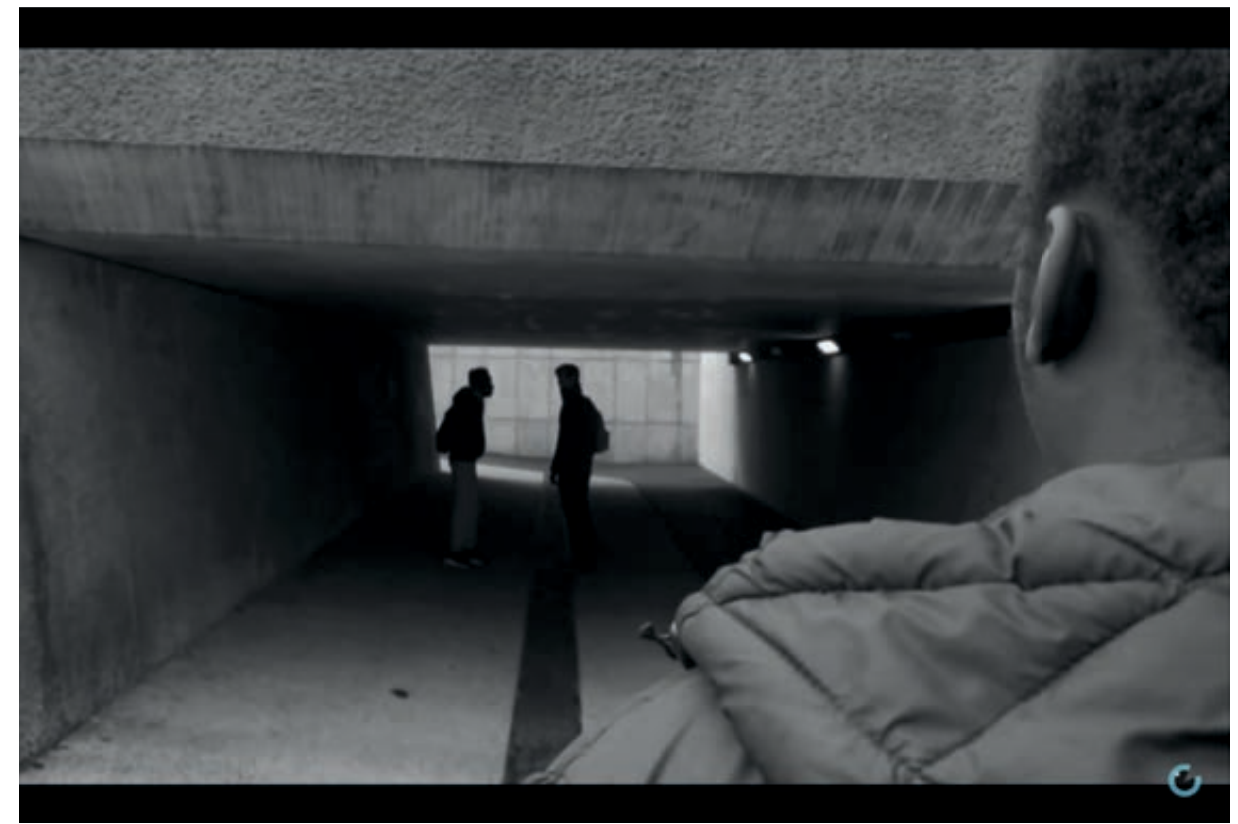

http://www.mobilefilmfestival. com/?v=6a1e4762-3448-4821-806d-5d5ad2acf407

 $(Breath<sup>2</sup>, The Station<sup>3</sup>, Journey<sup>4</sup>)$ , Es sind Filme ohne Text, die sich in ihrem Inhalten sehr stark unterscheiden. Jeweils eine Gruppe untersuchte den Film nach dessen Umgang mit Licht und Farbe, dem Zusammenspiel mit der Musik und dem Aufbau der Erzählung also der Montage. Die andere Gruppe zerlegte den Film Mittels «Screenshots» in die Einzelnen Einstellungen. Dabei mussten sie die Einstellungsgrössen benennen. In der Klasse schauten wir uns die einzelnen Filme an und die jeweiligen Gruppen teilten im Plenum ihre Erkenntnisse mit. Auch schauten wir die «Sceenshots» der Einstellungsgrössen als Powerpointpräsentation an, was die Verwendung der unterschiedlichen Einstellungsgrössen verdeutlichte und bereits einen Bezug zur nachfolgenden Sequenz, der Entwicklung des Storyboards, machte.

Nun spielte ich den Schülerinnen und Schüler die beiden Musikstücke vor, zu welchen sie einen Film entwickeln sollten. Mit geschlossenen Augen liessen sie die Musik auf sich wirken und schrieben danach ohne Gespräche ihre Assoziationen auf ein Notizpapier. Danach teilte ich ihnen den Arbeitsauftrag aus. Gemeinsam besprachen wir den Auftrag. Die Schülerinnen und Schüler konnten sich bis zur nächsten Unterrichtssequenz in einer Woche Gedanken zu ihrem eigenen Filmprojekt machen. Die Musikstücke, sowie die verschiedenen Links zu Filmseiten oder Webseiten von Festivals stellte ich den Schülerinnen und Schülern auf dem Sharepoint der Schule zu Verfügung.5

2 https://www.youtube.com/watch? v=csOXRW9dvrQ

3 https://www.youtube.com/watch? v=uA68s8xWfgE

4 http://www.mobilefilmfestival. com/?v=d7eece71-213c-4738-bb77- 82da1afb4fa4

5 http://freemusicarchive.org/search/?sort=track\_date\_published&d=1& quicksearch=podington+bear+ever http://freemusicarchive.org/search/?sort=track\_date\_published&d=1& quicksearch=podington+bear+transit+center

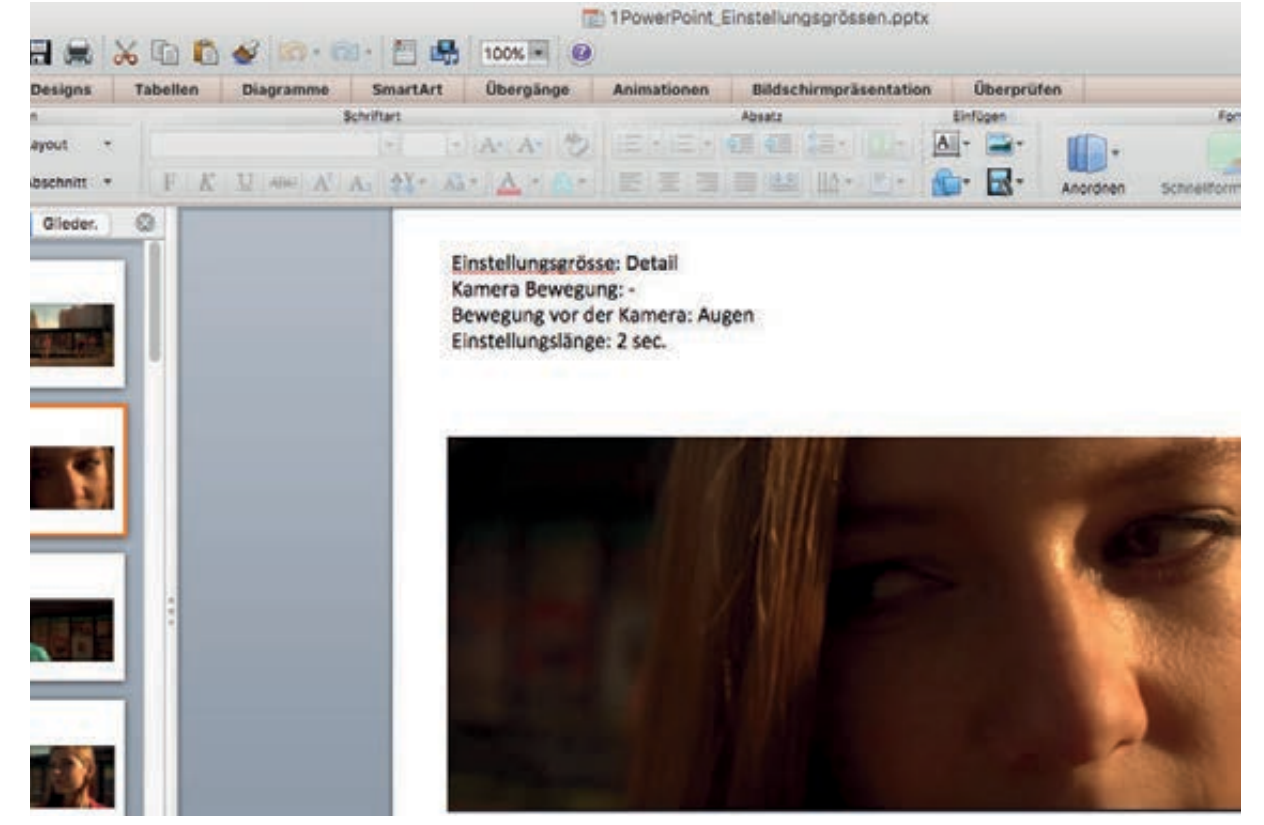

- Storyboard erstellen (Schülerarbeit) **06**
- Storyboard (Schülerarbeit) **07**

Sequenz 2 Mit einer Präsentation am Beamer stiegt ich in die zweite Unterrichtssequenz ein. Dabei nahm ich rückblickend Bezug auf die Einstellungsgrössen der, in der letzten Lektion analysierten, Filme. So konnte ich zum Entwickeln eines Storyboards überleiten. Ich zeigte Folien von unterschiedlichsten Lösungen von Storyboards.<sup>1</sup>

> Danach bat ich die Klasse um den grossen Tisch vorne im Klassenzimmer, auf welchem ich weitere Ausdrucke von Lösungen und Bücher zum Thema ausgelegt hatte. In zweier–vierer Gruppen setzten sich die Schülerinnen und Schüler nun zusammen, tauschten Ideen aus und entwickelten schliesslich ihre Handlung zum Film. Jede Gruppe erhielt ein Merkblatt zum Storyboard, auf dem ich nochmals aufgeführt hatte, was das Storyboard alles beinhalten sollte. Die einzelnen Einstellungen des Storyboards zeichneten sie auf Post-it-Zettel. So konnten sie die einzelnen Einstellungen nach Bedarf flexibel ummontieren. Die Handlung musste die Gruppe jeweils in Textform ausformu-

lieren. Auch mussten sie die Planung des Drehtages schriftlich festhalten.

Die Storyboards und Planungen sammelte ich am Ende der Sequenz ein um den Gruppen für die nächste Lektion eine Rückmeldung zu verfassen.

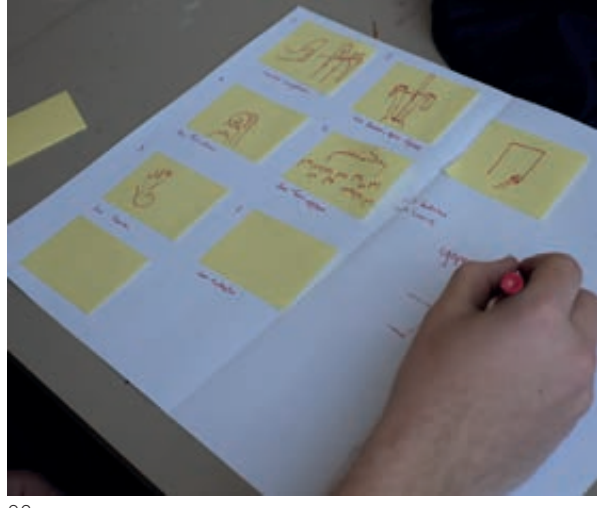

1 Beispiele aus Henkel 1999, Hart enspiele aus Herikel 1999, Hart.<br>2012 und Katz 2000.

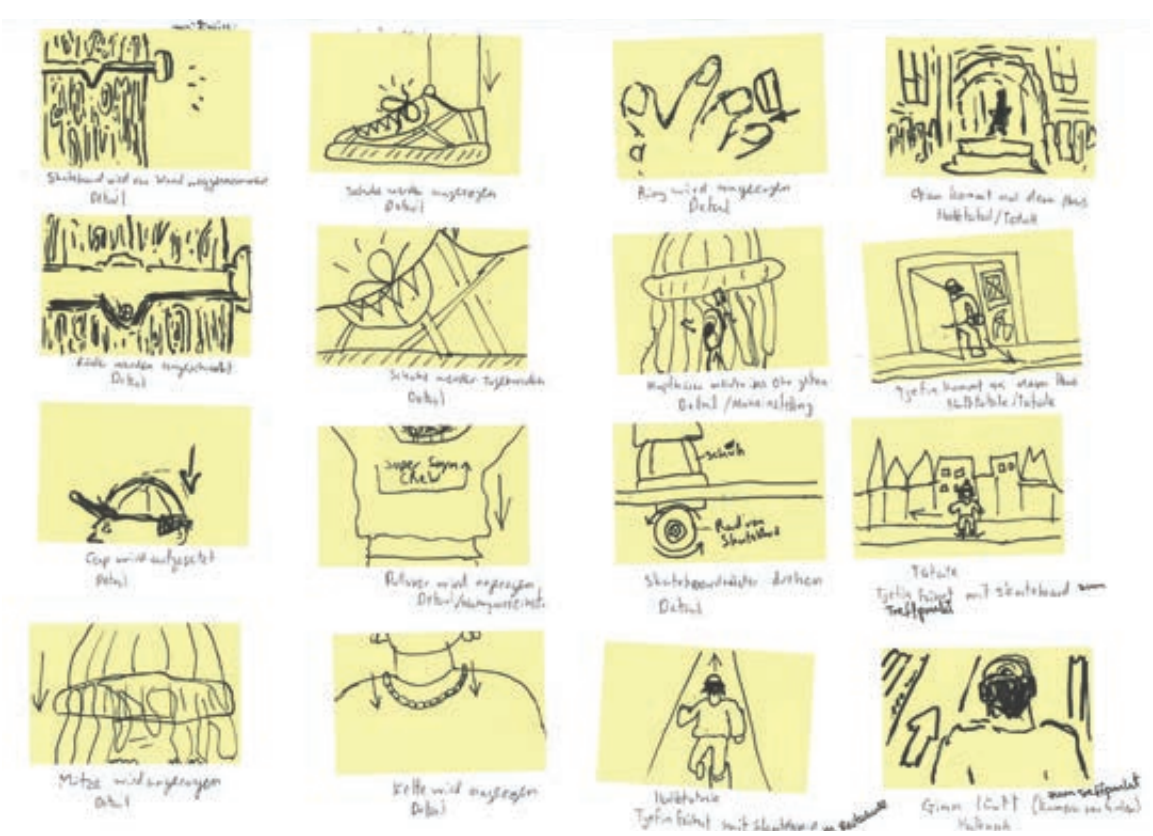

## 014|015<br>Filmdreh **08**

- Filmdreh **09**
- Merkblatt: Drehtipps **10**

Sequenz 3 Um den Schülerinnen und Schülern möglichst wenig Drehzeit zu stehlen, war die Einführung möglichst kurz vorgesehen. Ich hatte einige Drehtipps zum Filmen mit der Handykamera vorbereitet, die ich kurz mit den Schülerinnen und Schülern durchging. Danach teilte ich ihnen ihre Storyboards aus, zu denen ich eine schriftlichen Rückmeldung verfasst hatte. Mit einigen ergaben sich daraus auch kurze Gespräche, anderen war alles klar und sie startete sofort in die Dreharbeiten.

> Das Filmmaterial konnte am Ende der Stunde bei mir abgegeben werden oder aber in der eigenen Cloud oder auf dem Privaten Computer zwischengelagert werden. Da nach dieser Sequenz die Frühlingsferien begannen, waren die Schülerinnen und Schüler selber dafür verantwortlich, dass ihr Filmmaterial nach den Ferien in der Schule zu Verfügung stehen würden.

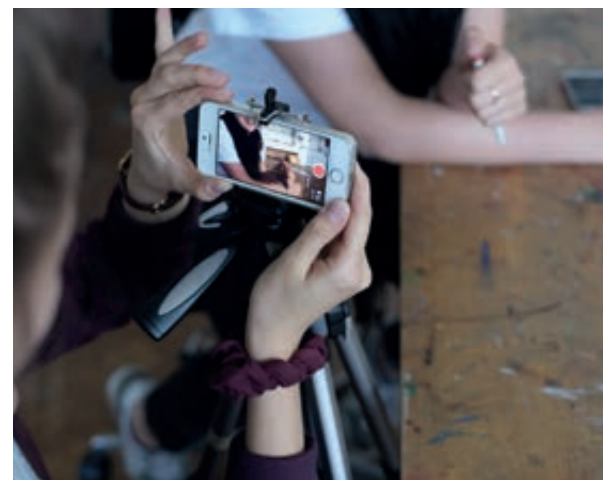

08

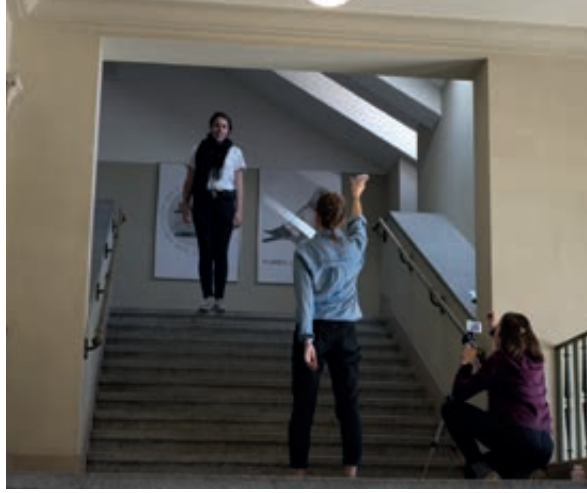

## Drehtipps / Merkliste

#### **Vor den Aufnahmen**

- Akku vollständig laden
- Kontrollieren ob genügend Speicherplatz vorhanden ist: mind. 5 GB
- Flugmodus einschalten: >Einstellungen>Flugmodus
- Helligkeit auf Maximum: >Einstellungen>Anzeige & Helligkeit
- Automatische Sperre ausschalten: >Einstellungen>Allgemein>Automatische Sperre
- Film-Format einstellen: Einstellungen>Fotos & Kamera> Video aufnehmen>HD 1080p (30fps)

## **Während den Aufnahmen**

Aufnahmen müssen im Breitbildformat gemacht werden.

- Auf genügend Licht achten
- Immer mit Stativ drehen (ausser die Einstellung muss verwackelt wirken)
- Jede Einstellung mind.10 Sekunden ein- und auslaufen lassen. Dies erleichtert später die Montage.
- Damit das Handy bei Bewegung nicht selber nachfokussiert, die AE / AF-Sperre aktivieren: > im Videomodus langes Drücken auf das Objekt, das fokussiert werden soll (Anzeige oben im Display) – Mit der AE/AF-Sperre kann beeinflusst werden, ob im Vorder-oder Hintergrund fokussiert werden soll. – Mit der AE/AF-Sperre wird auch die Auto-Belichtung (AE Auto exposure) gesperrt. Die Belichtung kann manuell verändert werden, in dem das Sonnensymbol neben dem gelben Quadrat verschoben wird. (Sinnvoll bei Innenaufnahmen)
- Blitz bewusst ein- oder ausschalten
- Den Digitalzoom möglichst nicht verwenden, da sich die Bildqualität verschlechtert.
- Videoeffekte nicht mit der Handykamera erzeugen, diese können bei der Bearbeitung im Schnittprogramm eingesetzt werden.

## **Nach den Aufnahmen**

zur Verfügung steht!

- Flugmodus ausschalten
- Automatische Sperre wieder einschalten

*Videomaterial als .mov-Datei auf einen Computer speichern:* Sie sind verantwortlich, dass ihr Videomaterial nach den Ferien

- Direkt nach dem Dreh auf den Computer in der Schule einspielen.
- Donnerstag, 6. April zwischen 14.10 und 16.30 im Zimmer 436 vorbeibringen und einspielen.
- Selbständig zu Hause auf den privaten Computer laden. Wichtig als .MOV-Datei! (Anleitung per Mail)
- Videomaterial auf der persönlichen Cloud zwischenlagern.
- Filmstill aus « The Big Shave» **11**
- Arbeiten am Filmschnitt **12**
- Arbeiten am Filmschnitt **13**

Sequenz 4 Als Einstieg nach den Ferien zeigte ich der Klasse den Film «The Big Shave»<sup>1</sup> von Martin Scorsese aus dem Jahre 1968. Wir schauten den Film in einer Stuhlrunde vor der Leinwand, was das Gespräch danach intimer werden liess. An Hand dieses Inputs konnten wir die Bildsprache des Films repetieren aber auch über die symbolische Verwendung von Bildern sprechen. Danach gab ich eine kurze Einführung zum Filmschneideprogramm «iMovie». Dabei ging es mir darum, den Schülerinnen und Schüler die Benutzeroberfläche zu erklären und ihnen zu zeigen wie sie ihr Projekt aufbauen sollten.

> Nun wechselten wir in den Computerraum, wo jede Gruppe an einem Computer arbeiten konnte. Von der Schule konnte ich eine Benutzeranleitung zum «iMovie» übernehmen mit der die Schülerinnen und Schüler nun selbständig arbeiten konnten. Das Programm ist ziemlich selbsterklärend. Bei Fragen und Problemen stand ich und auch die Praktikumslehrperson immer zur Verfügung. So konnten wir bei Bedarf individuell mit den Gruppen arbeiten. In dieser Sequenz ging es erst einmal darum einen Grobschnitt des Filmes zu erstellen.

- Die Schülerinnen und Schüler begannen direkt mit der Weiterbearbeitung ihres Filmes. Individuell zeigte ich ihnen weitere Möglichkeiten des Programms in der Bild- oder Tonbearbeitung. Sequenz<sub>5</sub>
- Als Einstieg hatte ich die Computer bereits gestartet. Jeder Gruppe hatte ich den Schneideplatz einer anderen Gruppe zugeteilt. Mit Hilfe eines Arbeitsblattes auf dem ich verschiedene Punkte aufgelistet hatte, formulierten sie für ihre Kolleginnen und Kollegen eine Rückmeldung zu deren noch unfertigem Film. Auf diese Weise gaben sich die Schülerinnen und Schüler in Form eines «Peer to Peer Feedbacks» Verbesserungstipps zu ihren bis dahin entstandenen Filmen. Neugierig schauten die Schülerinnen und Schüler die Filme der anderen und die Rückmeldungen wurden sehr sorgfältig ausgeführt. Tatsächlich wurde auch auf die Vorschläge zur Verbesserung eingegangen. Sequenz 6

Nach dem Austausch dieser Rückmeldungen arbeiteten die Gruppen weiter an ihren Filmen. Ziel heute war die Fertigstellung der Filme inklusive Vor- und Nachspann.

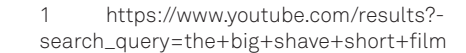

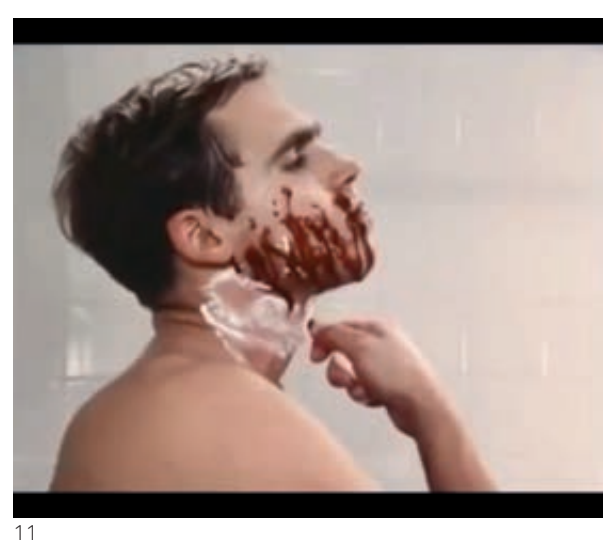

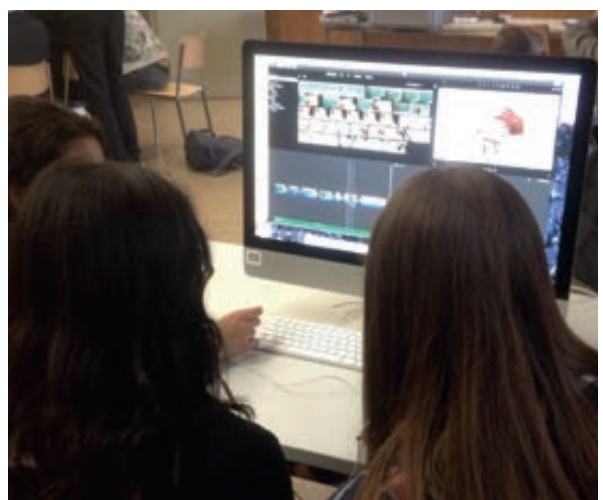

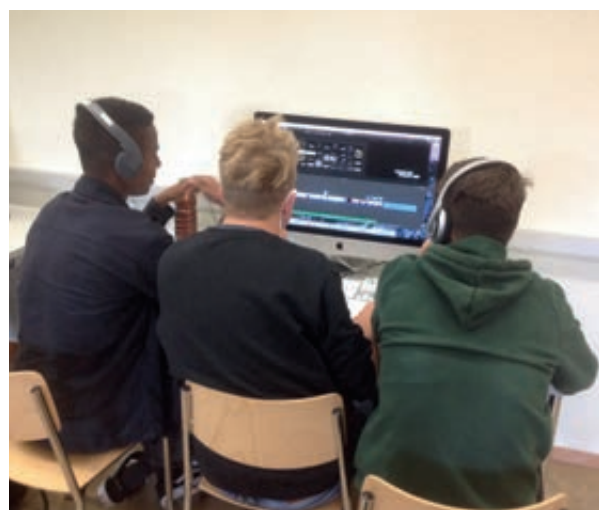

12

- Filmstill: « Colour» Schülerarbeit **14**
- Filmstill: « Abgelehnt» Schülerarbeit **15**
- Filmstill: « Big Bobba & Yung Paparazzi» Schülerarbeit **16**
- Filmstill: « Die Zeiten ändern dich» Schülerarbeit **17**

Zu Beginn dieser Sequenz hatte ich den Ablauf an die Tafel notiert. Der Ablauf sollte Folgendes beinhalten: 1. Das gegenseitige Feedback zu den Filmen, 2. eine Oscarverleihung in den Kategorien «Best Story» und «Best Montage», 3. Ein schriftliches Feedback an mich, die Lehrperson, zu dieser Unterrichtseinheit.

Den jeweiligen «Filmcrews» wurde der Film einer anderen Gruppe zu geteilt. Ohne Gespräche zwischendurch zeigte ich den Schülerinnen und Schülern alle in dieser Klasse entstandenen Filme. Danach hatte sie Zeit in der Gruppe mit Hilfe des Feebackblattes eine differenzierte Rückmeldung zu dem ihnen zugeteilten Film zu formulieren. Nach einigen Minuten traf sich die Klasse in einem Stuhlkreis. Nun schauten wir jeden Film ein zweites Mal und die Gruppen formulierten ihre Rückmeldungen. So entstanden Diskussionen über die Filme und ihre Wirkung.

Nun stimmten die Schülerinnen in den Sparten «Best Story» und «Best Montage» für einen Film als Oscargewinner ab. Als Oscarstatuen dienten drei Mandelbären.

Während ich die Abstimmung auswertete, bat ich die Schülerinnen und Schüler ein von mir vorbereitetes Feedbackfomular zur Unterrichtseinheit auszufüllen.

Nach der Oscarverleihung, bedankte ich mich bei den Schülerinnen und Schülern für ihre Mitarbeit und verabschiedete mich von der Klasse.

Für die Bewertung der Filme kam ich zwei Wochen später noch einmal in die Klasse um ihnen meine Beurteilung zurückzugeben.

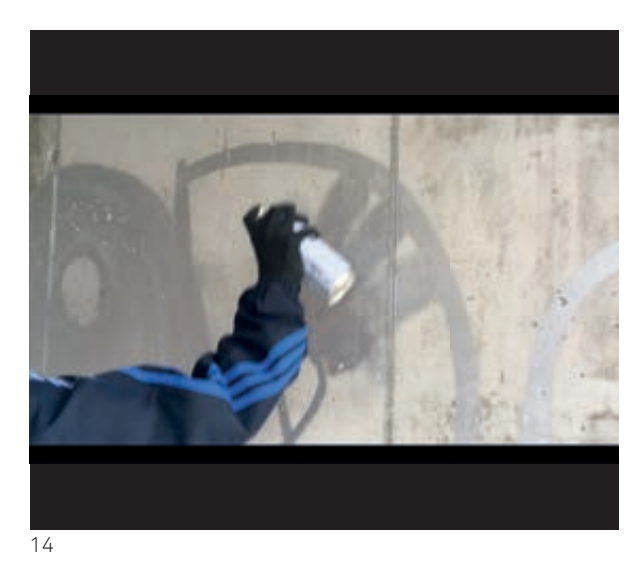

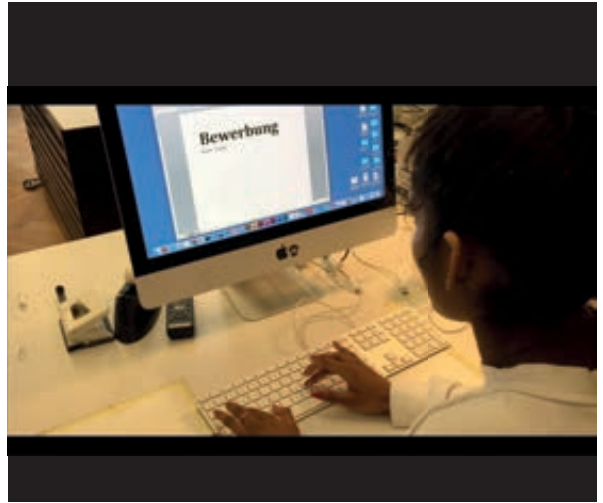

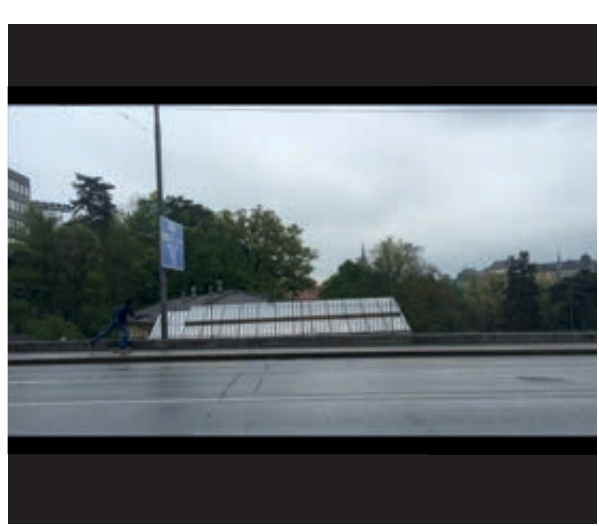

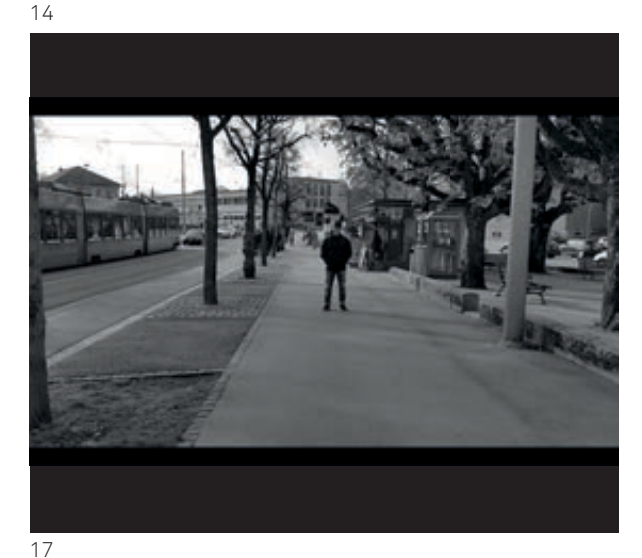

## Materialsammlung

## **ONE MINUTE ONE MOBILE ONE MOVIE**

## **Ziel:**

Durch die Verbreitung der Smartphones hat sich unser Verhältnis zur Fotografie und zum Film stark verändert. Es ist möglich, jeden Moment als Fotografie oder als Film fest zu halten. Wie aber lässt sich eine Handlung ansprechend und spannend in einem Film erzählen? Durch die Analyse von sogenannten «One Minute-Filmen» erarbeiten Sie die Gestaltungsmittel des Films und setzen diese Erkenntnisse in der Produktion eines eigenen, mit dem Smartphone gedrehten Films ein. Sie entwickeln ein Bewusstsein für die Bildsprache des Films.

### **Auftrag:**

Erstellen Sie in Gruppen von drei Personen einen «One Minute-Film». Ausgangslage ist die Filmmusik. Hören Sie sich diese mehrmals an und überlegen Sie sich, welche Geschichte, welche Bildabfolge zu dieser Musik passen würde. Erstellen Sie in der Gruppe eine Ideensammlung und danach ein Storyboard zur Planung des Films. Das gesamte Filmmaterial wird in einer Doppellektion gedreht. Für das Schneiden des Films stehen Ihnen dann drei Doppellektionen zur Verfügung. Danach werden die Filme in der Klasse präsentiert und besprochen.

## **Vorgehen:**

23. März

Einführung in den Auftrag und die Gestaltungsmittel des Films.

#### 30. März

Sammeln von Ideen und Assoziationen in der Gruppe, Erstellen des **Storyboards** 

6. April Filmdreh.

## 27. April, 4. Mail, 11. Mai

Einführung in das Filmschneideprogramm IMOVIE und die Film-Montage. Eventuell Nachdreh – Grobschnitt, Feinschnitt, Vorspann, Abspann.

## 18. Mai

Präsentation und Besprechung der Filme in der Klasse.

### **Material:**

Stative, Handystative, Schnittplätze Arbeitsblätter zur Bildsprache des Films und Storyboardvorlage *Jede Gruppe ist selbst verantwortlich für ein Iphone (geladen) und* 

#### **Zeit: 6 DL**

**Abgabe Storyboard, Handlungsbeschrieb:** 6. April **Abgabe/Präsentation des Films:** 18. Mai

## **Beurteilungskriterien:**

*Requisiten zum Film.*

## Prozess

Das Storyboard ist nachvollziehbar gestaltet. Der Drehtag wurde gut geplant, notwendige Requisiten besorgt.

### Inhalt

Die Handlung des Films ist klar und verständlich. Der Inhalt des Filmes ist spannend und ansprechend. (Originalität) Die Handlung bezieht sich erkennbar und stimmig auf die Musik.

### Gestalterische Mittel

Erzählspektive und die Kameraeinstellungen und -bewegungen sind angemessen gewählt. Licht und Farbe werden bewusst eingesetzt.

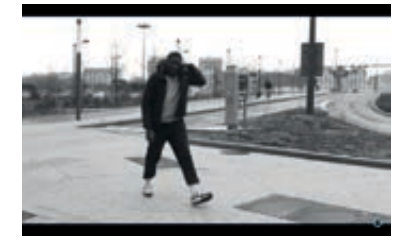

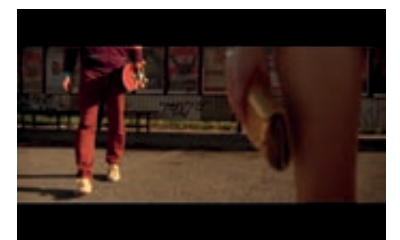

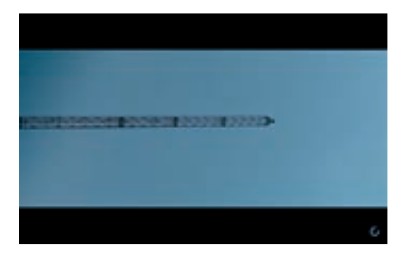

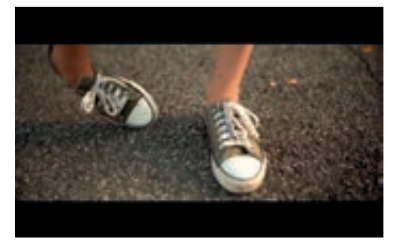

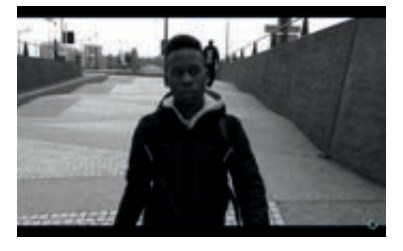

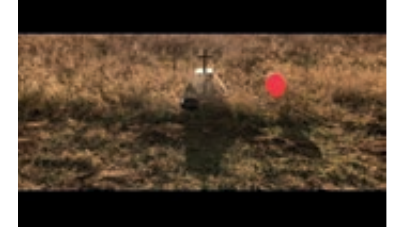

Bildquelle: Filmstills der One-Minute-Movies, T'es un bonhomme, Station, Journey; http://www.mobilefilmfestival.com; https://www.youtube.com/watch?v=uA68s8xWfgE

### **Die Bildsprache des Films**

## **Die Bestandteile des Films: Einstellung, Szene, Sequenz**

Als kleinste filmische Einheit wird in der Regel nicht das fotografische Einzelbild gesehen, sondern die *Einstellung*, also der Filmabschnitt, der zwischen einem Ein- und Ausschalten der Kamera entsteht, oder anders gesagt, zwischen zwei Schnitten liegt. Die *Einstellung* besitzt eine Einstellungslänge und zeigt dem Filmformat/Bildschirmformat entsprechend einen bestimmten Bildausschnitt – die Einstellungsgröße.

Der Begriff *Szene* bezeichnet einen Teil des Films, der durch Einheit von Ort und Zeit charakterisiert werden kann. Eine *Szene* kann so aus mehreren *Einstellungen* bestehen. Als *Sequenz* bezeichnet man den inhaltlich geschlossenen Abschnitt einer Filmhandlung. Der Unterschied zur *Szene* besteht darin, dass eine *Sequenz* auch aus einer Verknüpfung mehrerer Handlungsorte bestehen kann.

Die Einstellungsgröße bestimmt, was von einer Person oder einem Objekt im Bild zu sehen ist. Somit ist die jeweilige Einstellungsgröße entscheidend für die Wirkung der Bildaussage. Folgende Einstellungsgrößen sind hier zu unterscheiden: (Halb)-Totale, (Halb)-Nahe, Detail.

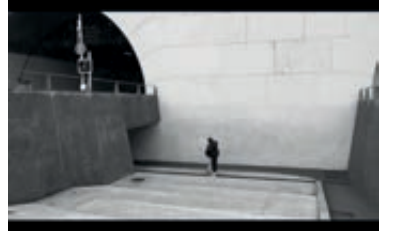

#### Totale

Halbtotale

Bei der *Totalen* liegt die Bedeutung in der Regel auf der Vermittlung eines Überblicks über den Ort der Handlung und das Handlungsgeschehen. Entsprechend dieser Funktion gibt die Länge ausreichend Zeit zur Aufnahme der Situation.

Die *Halbtotale* zeigt die agierende Person in voller Größe und legt damit den Bedeutungsakzent auf die Aktion, also die ganze Figur.

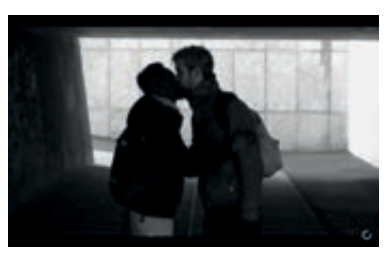

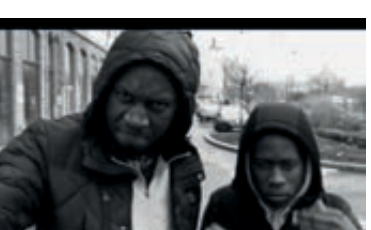

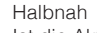

Ist die Aktion reduziert auf den gestischen (und mimischen) Ausdruck, so eignet sich hierfür insbesondere beim Bildschirmformat des Fernsehens die Größe *Halbnah*.

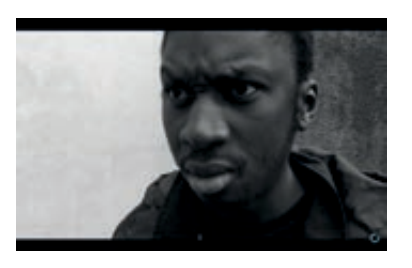

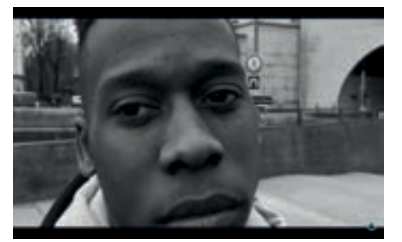

## Nah/Gross

Zur Verdeutlichung seelischer Regungen und des am Gesicht ablesbaren Ausdrucks innerer Regungen eignen sich *Nah- und Großeinstellung* besser, bei denen die Gestikulation der Hände weitgehend abgeschnitten wird (Brustbild, Kopfbild). Was in den Personen vorgeht, übermittelt sich durch eine Bewegung der Augen, das Zucken eines Muskels. Diese Möglichkeit bietet sich beispielsweise im Theater nicht und ist eine besondere Stärke des Films.

## Detail

Eine *Detail-Aufnahme* zeigt einen kleinen Ausschnitt eines Gegenstandes oder eines Menschen. Sie führt den Zuschauer sehr nah an den Gegenstand/den Menschen heran und kann deshalb äusserste Nähe, Intimität aber auch Bedrohung vermitteln. Oft hat die Detail-Aufnahme auch eine symbolische Bedeutung, weil sie ohne Kontext nicht verständlich ist.

1

Die Dramaturgie einer Handlung kann durch den Einsatz der verschiedenen Gestaltungsmittel des Filmes beeinflusst werden. Durch die unterschiedlichen Einstellungsgrössen kann der Blick gelenkt, Stimmungen vermittelt aber auch die Spannung gesteigert werden. Auch die Bewegung der Kamera, das Licht und der Ton sind wichtige Elemente der Filmgestaltung.

Die unterschiedlichen Kamera-Bewegungen und der Blickwinkel aus welchem erzählt und gefilmt wird, erzeugen jeweils eine bestimmte Wirkung, denn sie weisen dem Betrachter eine Position zum Handlungsgeschehen zu. Sie beziehen ihn ein, zum Beispiel als Ansprechpartner, sie distanzieren ihn zum Zuschauer, Beobachter, Mitwisser, «Vorauswisser» etc., sie lassen ihn über seine Position im Unklaren oder lösen gezielt Gefühle aus.

## **Kamera-Bewegung – Schwenk, Fahrt, Zoom, Fokus**

Die Bewegung der Kamera ist zu unterscheiden von den Bewegungen, die Bildgegenstände oder Personen im Bild vollziehen. Drehbewegungen der Kamera mit dem Stativ bezeichnet man als *Schwenk*. Bewegungen auf Wagen, Dolly oder mit dem Kran nennt man *Fahrt*. Durch die Entwicklung von Zoomobjektiven ist es möglich geworden, bei fixer Kamera über die Änderung der Brennweite des Objektivs eine Bewegung in die Bildtiefe (Tele) und umgekehrt (Weitwinkel) zu simulieren. Eine solche Bewegungssimulation nennt man *Zoom*. Auch der Wechsel von Unscharf zu Scharf, das Fokussieren, wird als Bewegung empfunden, die ein Objekt ins Visier nimmt.

## **Perspektiven – Normalsicht – Untersicht (Frosch) – Aufsicht (Vogel)**

Die Kamera lenkt den Blick des Zuschauers durch die Wahl einer bestimmten *Perspektive* bzw. eines Standpunktes gegenüber dem Geschehen oder den Protagonisten. Als *Normalsicht* empfindet man eine Kamera, die sich etwa auf Augenhöhe der agierenden Personen befindet. Eine *Untersicht* vermittelt das Gefühl von Erniedrigung, Unterlegenheit, aber auch Belauern. Die extreme Form der Untersicht nennt man *Froschperspektive*. Die *Aufsicht*, ihre extreme Form nennt man *Vogelperspektive,* lässt den Betrachter über der Sache stehen, erzeugt Überlegenheit oder schafft sachliche Distanz.

## **Die innere Montage**

Die *innere Montage* (die Gruppierung von Personen und Objekten im Bildraum): Stellt man eine Person in den Vordergrund, eine andere in mittlere Tiefe und eine dritte in den Hintergrund, so gibt man damit im allgemeinen zu erkennen, dass die erste Person in dieser Szene eine besonders wichtige Rolle spielt. Eine besondere Form ist die des symbolischen Bildes. Die Bildkomposition kann in der Art sein, dass sie seelische Stimmung verdeutlicht oder sogar versinnbildlicht.

## **Geräusche und Musik**

Der Ton ist entweder Originalton, Untermalung, kommt von einer im Bild sichtlichen Ton-Quelle (On screen) oder von einer Ton-Quelle außerhalb des Sichtfeldes der Einstellung (Off screen). Musikalische Akzentuierung und Bildschnitt wirken sehr eng zusammen, Lautstärke, Crescendo und Decrescendo sind in ihrer Wirkung mit der Standzeit einer Einstellung verknüpft. Neben der Sprache ist die Musik das wichtigste Element des Zeichensystems Ton. Musik kann unterschiedlich starken Einfluss nehmen, je nachdem ob sie nur eine die Bilder verstärkende oder auch diese interpretierende und kommentierende Funktion hat.

### **Licht**

Jede Raumdarstellung ist durch das Licht geprägt. Ohne Licht entsteht keine Plastizität des Gezeigten. Auch für die Darstellung des Menschen im Raum spielt das Licht eine entscheidende Rolle, weil die Beleuchtung unterschiedliche Stimmungen erzeugt und diese als Eigenschaften einer Situation oder auch eines Charakters verstanden werden. Die Ausleuchtung des Raums setzt Stimmungen, schafft Atmosphäre. Sie gibt vor, was wir von diesem Raum sehen, sie verändert ihn. Vor die real gebaute Raumarchitektur schiebt sich die Architektur des Lichts. Sie verändert, gestaltet den Raum.

## **Film-Montage**

Die Montage bezeichnet die unterschiedlichen dramaturgischen Formen der Schnitt-Technik, die wiederum spezifische Wirkungen beim Zuschauer erzielen. Die «*lineare» oder «erzählende» Montage* ist die gebräuchlichste Form, einen Film zu gestalten. Die Szenen werden so aneinander geschnitten, dass sich das Auge an das Geschehen und die Personen annähern kann. So wird zuerst mit einer «Totalen» oder «Halbtotalen» der gesamte Handlungsort mit Hilfe eines Überblicks vorgestellt. Die Details, auf die der Zuschauer achten soll, und die handlungsentscheidend sind, werden vorgestellt. Danach folgt eine Annäherung an die handlungsrelevanten Personen («halbnahe» Einstellungen). Dann erst schließen sich Nah- und Großaufnahmen an. Mit Hilfe von Überblickseinstellungen wird dem Zuschauer immer wieder eine Gesamtorientierung ermöglicht. Ganz im Gegensatz zur «erzählenden» Montage arbeitet die *«Kontrastmontage»*, die auch charakteristisch ist für das gesteigerte Tempo in der filmischen Erzählweise und den Veränderung der Sehgewohnheiten. Bei einer Kontrastmontage werden gegensätzliche Einstellungen oder Motive montiert. Überblickseinstellungen oder das langsame Hinführen auf eine thematische oder zeitliche Veränderung fallen weg. Sehr anschaulich lässt sich die Kontrastmontage bspw. bei Musicvideos aufzeigen. Hier arbeitet man auch mit der *«rhythmischen» Montage*. Der Rhythmus der Filmmusik wird auf den Filmschnitt übertragen. Durch das *cross-cutting*, des «kreuzweisen» Hin- und Herschneidens verschiedener Einstellungen (Entsprechung von Zeit und/oder Raum), wird dem Bedürfnis nach Abwechslung und Wiederholung gleichermaßen entsprochen. Ein Beispiel wäre hier eine Verfolgungsjagd. Eine weitere häufig vorkommende Montageform ist die Verknüpfung von zwei zeitlich oder räumlich getrennten Handlungsabläufen, die man *Parallelmontage* nennt und z.B. zum Aufbau von Spannung verwendet werden.

## **Merkblatt Storyboard**

Damit die Produktion eines Films glatt läuft, braucht es eine Methode um die zahlreichen Entscheidungen, die getroffen worden sind zu visualisieren. Daher ist bei der Entwicklung eines Films ein Storyboard unverzichtbar um dem ganzen Team den Aufbau der Handlung zu vermitteln. Mit der Erstellung des Storyboards müssen bereits ästhetische und logistische Entscheidungen getroffen werden.

Das Storyboard wird aus dem schriftlichen Drehbuch entwickelt.

## **Im Storyboard sollte folgende Informationen enthalten sein:**

- **Abfolge der Einstellungen**
- **Einstellungsgrössen**
- **Perspektive, Kameraposition**
- **Bewegung der Kamera**
- **Bewegungen im Bild**
- **Bildkomposition (Anordnung von Menschen und Gegenständen)**
- **Länge der Einstellungen**

Die komplette Planung wird am Schluss der Lektion abegeben:

- 1. Kurze schriftliche Fassung der Handlung
- 2. Storyboard
- 3. Planung des Drehtages

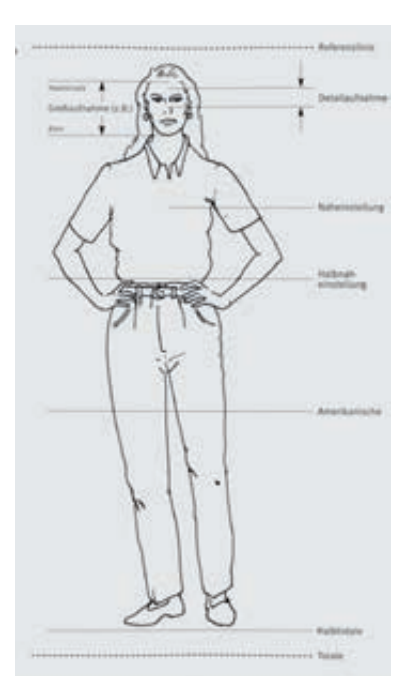

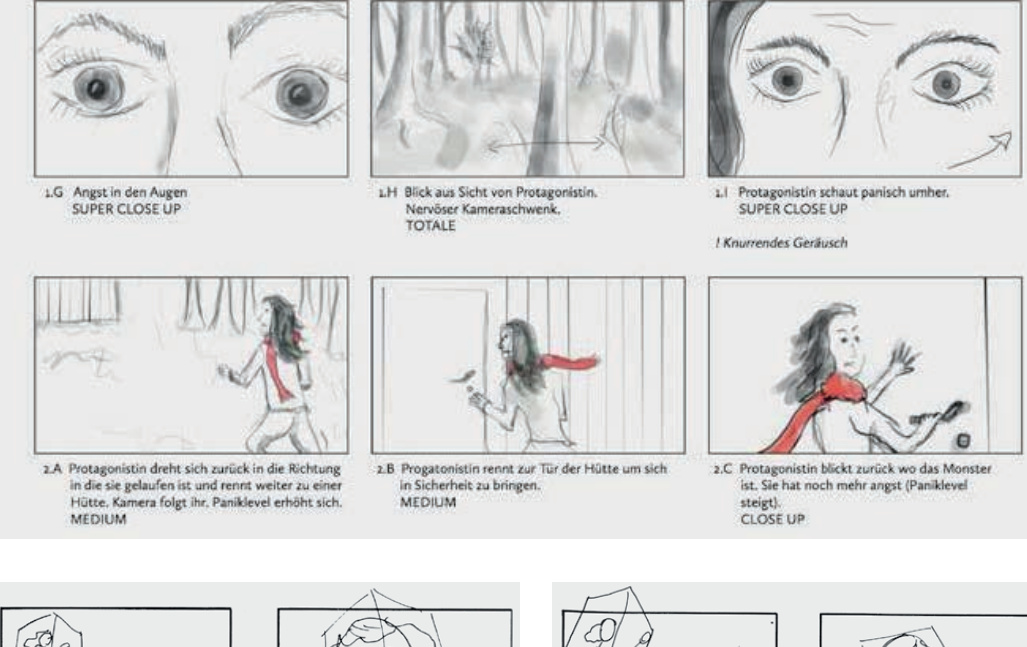

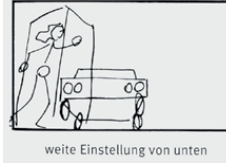

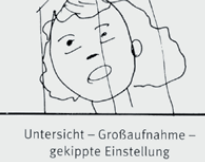

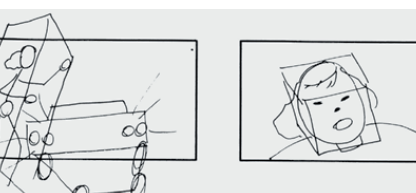

## *Bildlegende:*

*Oben: Kamera-Einstellungen auf den Menschen bezogen Mitte: Beispiel eines Storyboards*

*Unten: Möglichkeit der Darstellung von Perspektive mit Strichmännchen*

## Planung des Drehtages

Gruppenmitglieder: Verantwortliche/Verantwortlicher Kamera/iPhone:

Drehorte:

Requisiten:

weitere Notizen:

## Kurzbeschrieb der Handlung

Gruppenmitglieder:<br>Arbeitstitel:

## **Feedback zum Film von Gruppe:**

## **für Gruppe:**

zum Verständnis des Films:

zur Spannung:

zum Film Tempo/ Rhythmus:

zu den Übergängen:

zum Ton:

weiteres:

*GRUPPE:*

*FEEDBACK ZUM FILM:*

*Idee und Umsetzung* Filmische Erzählung / Musik, Spannung, Verständlichkeit der Handlung

*Bildmaterial* Kameraführung, Kamerabewegungen, Kameraeinstellungen, gewählte Perspektiven

*Montage* Schnitt, Übergänge, Effekte, Bearbeitung der Tonspur EVA REKADE

## Quellenverzeichnis

## Hart 1999

John Hart, «The Art of Storyboarding, Storyboarding for Film, TV, and Animation», Bosten, Oxford (etc.): Focal Press, 1999.

## Henkel 2012

Katharina Henkel, «Zwischen Film und Kunst: Storyboards von Hitchcock bis Spielberg», hrsg. von Katharina Henkel ... [et al.], Emden: Kunsthalle, 2012.

## Holfelder, Ritter 2015

Ute Holfelder, Christian Ritter, «Handyfilme als Jugendkultur», Konstanz: UVK Verlagsgesellschaft, 2015.

## Katz 2000

Steven D. Katz, «Die richtige Einstellung, Shot by shot, zur Bildsprache des Films», Frankfurt/M.: Zweitausendeins, 2000.

## Lehrplan 17 für den gymnasialen Bildungsgang

http://www.erz.be.ch/erz/de/index/mittelschule/mittelschule/gymnasium/lehrplan\_maturitaetsausbildung.as- setref/ dam/documents/ERZ/MBA/de/AMS/GYM%20LP%2017/ams\_gym\_lehrplan\_2017\_gesamtdokument. pdf (zuletzt aufgerufen, 30. Juni 2017).

## Prensky 2001

Marc Prensky, «Digital Natives, Digital Immigrants» http://www.marcprensky.com/writing/Prensky%20-%20Digi- tal%20 Natives,%20Digital%20Immigrants%20-%20Part1.pdf (zuletzt aufgerufen, 30. Juni 2017).

## Rösch 2016 Eike Rösch, «Support für digitale Pioniere», in: Digital Kids, Dominik Landwehr (Hg.). Basel: Christoph Merian 2016.

Tipps zur Filmanalyse http://www.durchblick-filme.de/station4/analyse.htm (zuletzt aufgerufen, 30. Juni 2017).

## Einige Filmfestivals

http://momofilmfest.com/about/ (zuletzt aufgerufen, 30. Juni 2017). http://www.mobilefilmfestival.com (zuletzt aufgerufen, 30. Juni 2017). http://www.filminute.com/films/2015/more-time/ (zuletzt aufgerufen, 30. Juni 2017). http://www.oneminute.ch (zuletzt aufgerufen, 30. Juni 2017).

## gezeigte Filme:

«T'es un bon homme» Sylvain Certain http://www.mobilefilmfestival.com/?v=6a1e4762-3448-4821-806d-5d5ad2acf407 (zuletzt aufgerufen, 30. Juni 2017).

## «Breath» Erlendur Sveinsson

https://www.youtube.com/watch?v=csOXRW9dvrQ (zuletzt aufgerufen, 30. Juni 2017).

### «The Station» unbekannt

https://www.youtube.com/watch?v=H4Vpj68b2O8 (zuletzt aufgerufen, 30. Juni 2017).

## «Journey» Tara Vulovic

http://www.mobilefilmfestival.com/?v=d7eece71-213c-4738-bb77-82da1afb4fa4 (zuletzt aufgerufen, 30. Juni 2017).

## «The Big Shave» Martin Scorsese

https://www.youtube.com/watch?v=AlwOrKsmYUg (zuletzt aufgerufen, 30. Juni 2017).

## Dank

Mein herzlicher Dank geht an Sara Gysin für ihre Unterstützung und die angenehme Zusammenarbeit. Ich genoss die Offenheit mit der sie mir einen lehrreichen Einblick in ihre Unterrichtspraxis gewährte. Während der Vor- und Nachbereitung der Lektionen stand sie mir mit hilfreichen Hinweisen und Ratschlägen zur Seite.

Auch möchte ich mich bei den beiden Klassen 19Gad und 19Wc für ihre motivierte und engagierte Mitarbeit im Unterricht bedanken.

Weiter bedanke ich mich bei Gila Kolb für ihre feinfühligen Rückmeldungen und die kompetente Begleitung.

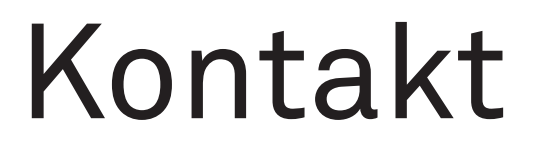

EVA REKADE evarekade@gmx.ch

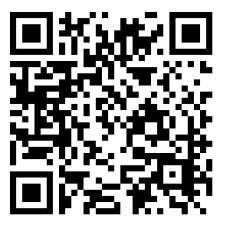

## **HKB HEAB** Hochschule der Künste Bern<br>Haute école des arts de Berne

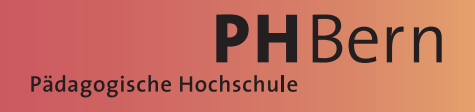

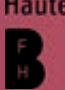